### Tips for FT8 Fox Operation by Uwe, DG2YCB

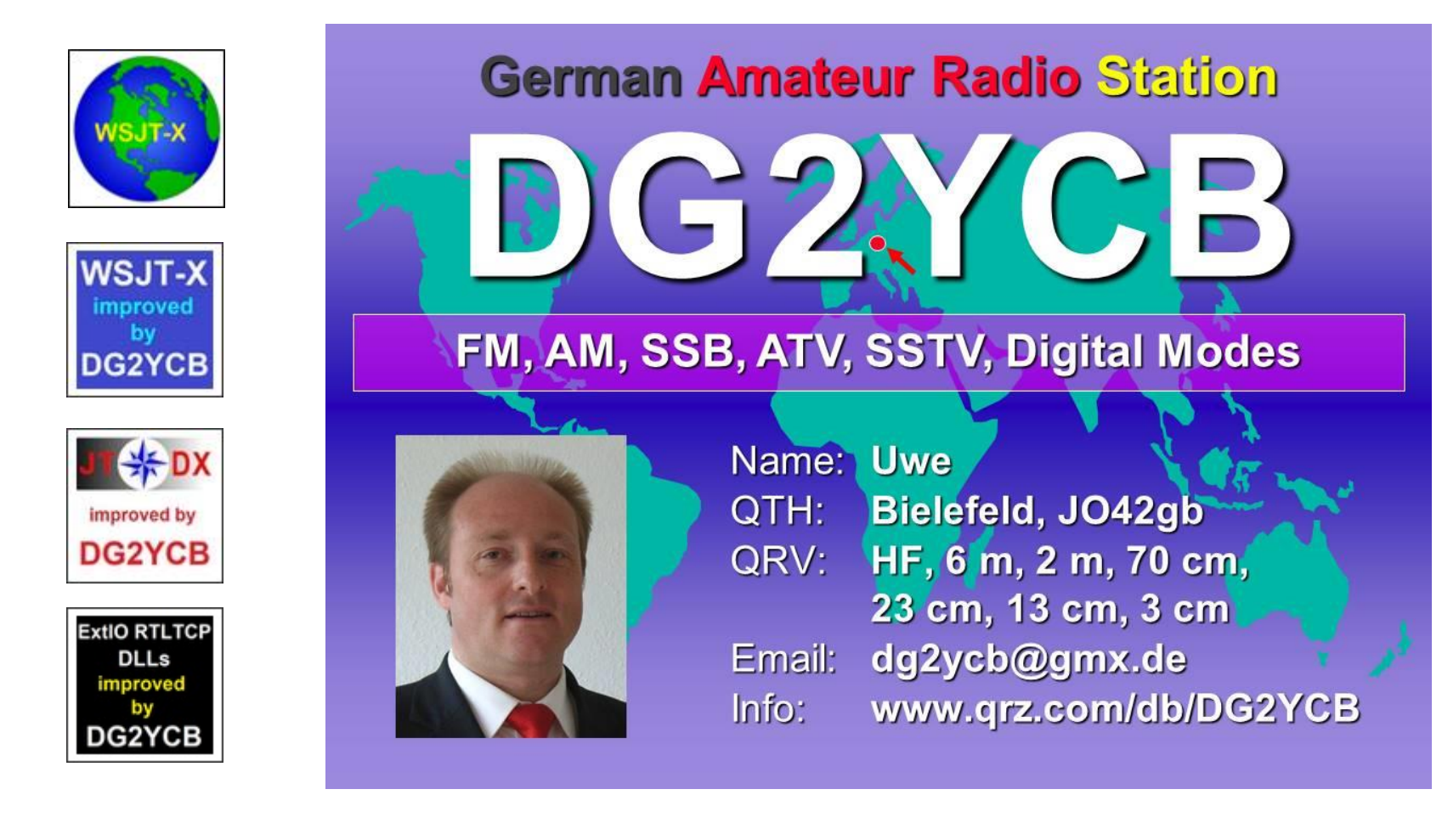

- **1. Experience!**
- **2. Which Program?**
- **3. Time synchronization of your PCs**
- **4. Fox Operation**
- **5. Logbook**
- **6. What else?**

#### **1. Experience!**

- If someone has never worked with WSJT-X or similar programs and thinks he can/should become active as a Fox operator, I say: Forget it!
- First gain **at least 3 months of intensive experience with FT8**, etc.
- Check out the WSJT-X User Guide and the various other publications on F/H mode, also check out some of the various "FT8 tutorials" you can find on YouTube, and then just try it out intensively yourself.
- "Learning by doing" is essential here. As I said, in my opinion at least 3 months intensive, better 1-2 years.
- And then ask questions, even to me.

#### **2. Which Program?**

- I recommend [WSJT-X](https://wsjt.sourceforge.io/wsjtx.html) or for you specifically the extended [wsjt](https://sourceforge.net/projects/wsjt-x-improved/files/WSJT-X_v2.7.0/wsjtx-2.7.0-rc1-win64_improved_for_Fox_operators.exe/download)x improved for Fox operators variant.
- Why? Because the WSJT-X program family is technically superior to all others.
- Also, the F/H mode is technically better than MSHV Multistreaming.
- More details are available verbally, it would take us too far here.

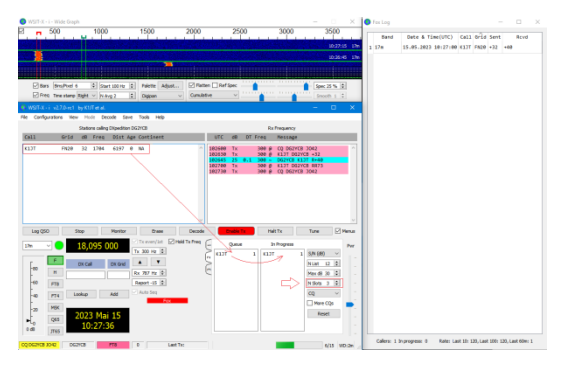

© by Dr. Uwe Risse, DG2YCB

#### **3. Time synchronization of your PCs**

- For FT8, etc. a very precise synchronization of the PC time is essential. This must be accurate to +- 0.5 seconds (better -0.1+0.25s)!
- **Windows unfortunately cannot natively ensure such a tight tolerance**.
- Many Fox stations completely underestimate this point!
- We even had a DXpedition that did not notice for days that they were transmitting in the wrong time slot because their PC clock was wrong for more than 15 seconds (!).
- Solutions for this are as follows:

#### **3. Time synchronization of your PCs , Solutions:**

- If you have local internet, use the **Meinberg NTP** program. It keeps your PC clock in sync and you don't need to do anything else. You can check the current time deviation of your PC very quickly via [https://time.is/.](https://time.is/)
- If you don't have an internet connection on site, **use a GPS module**  (available from 10 €) **as your first choice**. With it you can easily keep your PC clock synchronized. This works almost anywhere in the world.
- If you don't have a GPS module either, use a pre-set quartz wristwatch plus the program *JTsync*. [JTsync](http://www.dxshell.com/jtsync.html) evaluates the time deviation of the incoming FT8 messages, and you can use it to keep your PC clock in the uncritical range even in remote locations.
- The only condition: You must know roughly (i.e. +- 2 to max. 10 s) what the correct time is (for this purpose the said quartz wristwatch).

#### **4. Fox Operation**

- Open WSJT-X oder wsjt-x\_improved und switch to the Fox Mode.
- **Fox Operation is not allowed on the stardard FT8 working frequencies, distance at least 3 kHz!**
- The maximum number of slots depends on your transmitting power. At 100 W typically 2 (max. 3), from 500 W max. 5.
- Click on Enable Tx and you will call as Fox CQ.
- Click on the received stations in the left window. This will put them in the Queue and they will be processed automatically as soon as possible (In Progress).
- Done and on to the next F/H QSO!

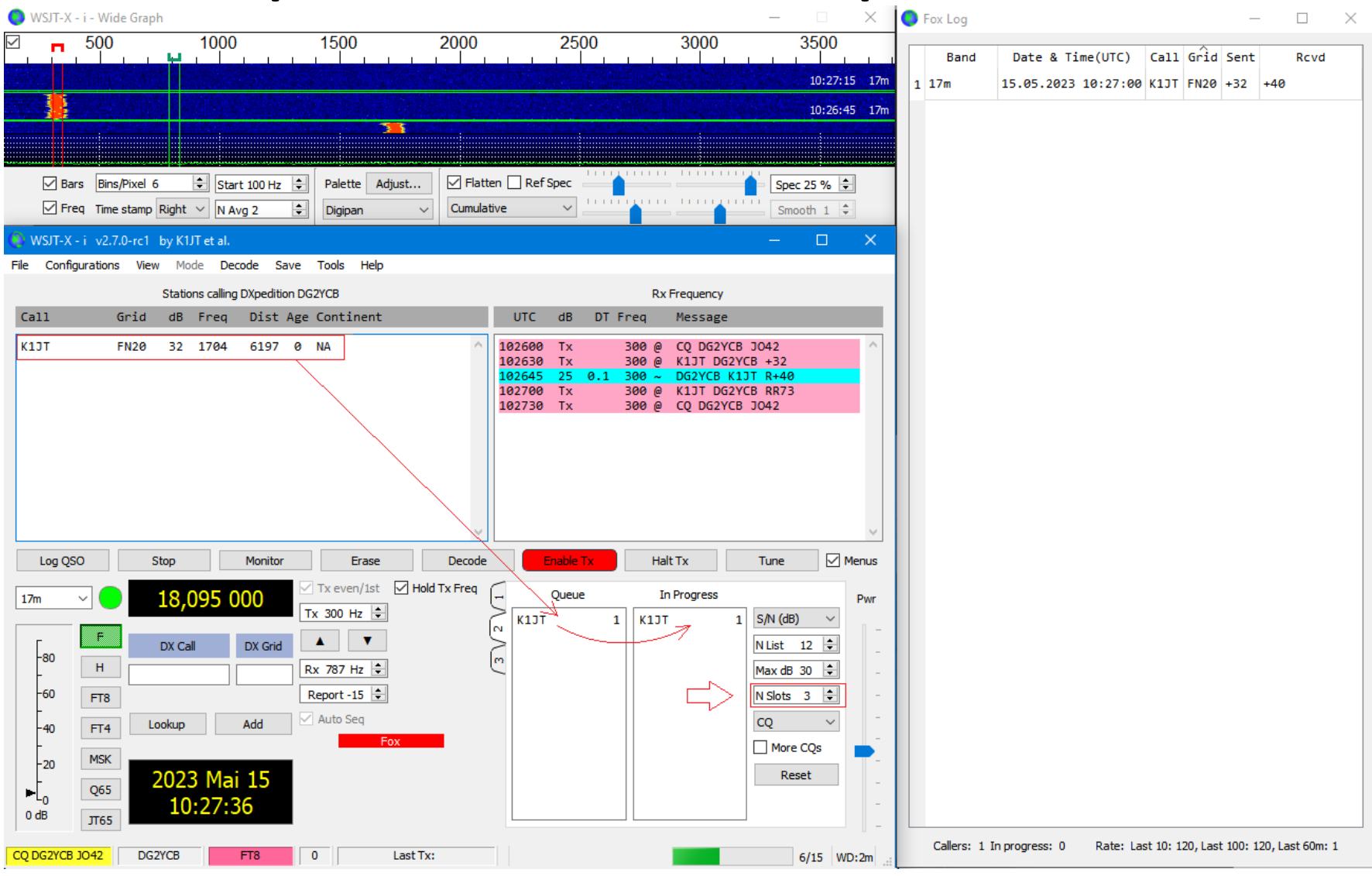

© by Dr. Uwe Risse, DG2YCB

#### **5. Logbook**

- WSJT-X or wsjt-x improved has a built-in logbook and also generates a special Fox logbook during Fox operation.
- This should actually already be completely sufficient.
- Of course, everyone is free to use an additional logbook of his choice. These are connected to WSJT-X via UDP and then take over the QSOs fully automatically.

#### **6. What else?**

Anyone who has ever done a DXpedition, fieldday, or general portable operation in remote locations knows that you do well to think about a few essentials beforehand. These include:

- Secure power supply. As PC best a **battery-buffered notebook/laptop**.
- **Protection against RFI (e.g. from the operator next door).** Very easily RF gets into USB cables and the connection between radio and computer then "suddenly" breaks down again and again unexpectedly. Very important this point. Please test intensively before!
- Enough sleep and a good mood, hi!

#### **6. What else?**

My strong recommendation **before** a DXpedition:

- Download and install WSJT-X or wsjt-x\_improved.
- Go to a less used frequency and test everything between you "live" on the air before your DXpedition.
- One goes into Fox mode, the others use Hound mode.
- Then switch roles until everyone is really familiar with the F/H functions.
- Gladly then also ask questions in between!

### **Good Luck !**

In case of questions or technical issues: <https://groups.io/g/wsjtgroup/> or [wsjt-devel@lists.sourceforge.net](mailto:wsjt-devel@lists.sourceforge.net)

73 de Uwe, DG2YCB

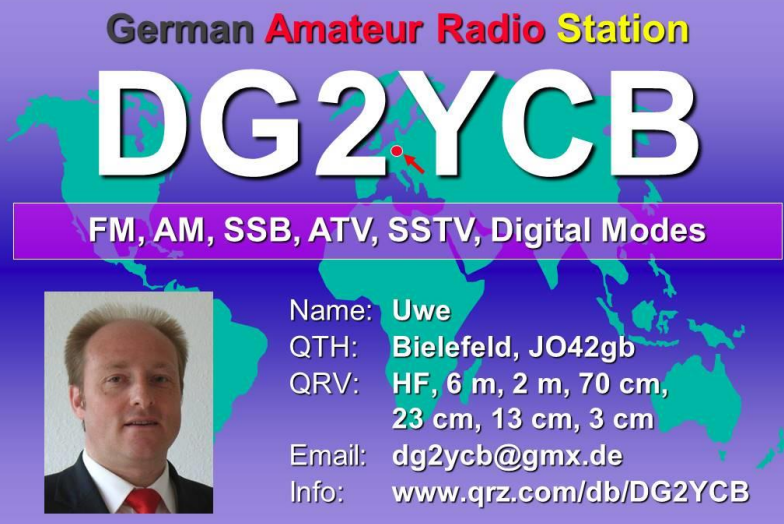

© by Dr. Uwe Risse, DG2YCB